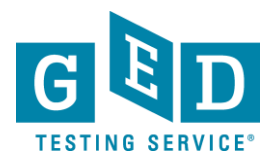

## *Accessing Scores After Release*

## **PURPOSE:** To provide instructions on how you can gain access to your GED® account after you are released.

1. To get started, be sure that you have an email address. If you need to create one, you can create a free email via [Gmail,](https://accounts.google.com/SignUp?service=mail&hl=en_us&continue=http%3A%2F%2Fmail.google.com%2Fmail%2F%3Fpc%3Den-ha-na-us-bk&utm_campaign=en&utm_source=en-ha-na-us-bk&utm_medium=ha) [Yahoo](https://nz.mail.yahoo.com/) or [Outlook.](https://signup.live.com/?uaid=5ee6a930137b4a17a455b254da67ed1d&lic=1)

**Please note if you already gave your email address to your Corrections Officer upon release, skip to Step 7.**

- 2. Call 1-877-392-6433 and follow the prompts to speak to a representative. Call center hours are 7:00 am -7:00 pm CT Monday to Friday.
- 3. Indicate you were recently released from a correctional facility and would like to access your account. Be prepared to confirm:
	- o Your name
	- o DOB
	- o Last 4 of SSN
	- o The correctional facility you were released from
- 4. Ask the representative to update your mailing address, phone number, and email address so you can access your account.
- 5. If you would like assistance scheduling a test let the representative know. They can assist you with scheduling if you have a credit card for payment.
- 6. Go to [GED.com](https://ged.com/) and click on "Log In" in the top right hand corner.
- 7. Enter your email that is now associated with your account and click "**Forgot Password**. You will then receive an email to reset your password. Follow the prompts to change your password and then log in.